Webspinners Briefing by Gay Carnes, May 7, 2020 Using Adobe Dreamweaver for Beginners

Since the allotted time for this briefing is 15 minutes, I just want to get you started in webpage building and let you realize that Adobe Dreamweaver is a really good web development application. It is easy to use and learn, but with most applications, you need to use it to understand it and let it work for you. It takes coding to the next level where you do not necessarily have to learn all of the html coding to build a really nice web site. Dreamweaver gives you inline code hints and you have the CSS Designer panel, which helps immensely. There are many places with tutorials to get you started, which I have posted at the bottom of this document.

A Dreamweaver website is built with html (hypertext markup language) and CSS, plus other stuff, which a browser takes to render it out into a beautiful website.

\_\_\_\_\_\_\_\_\_\_\_\_\_\_\_\_\_\_\_\_\_\_\_\_\_\_\_\_\_\_\_\_\_\_\_\_\_\_\_\_\_\_\_\_\_\_\_\_\_\_\_\_\_\_\_\_\_\_\_\_\_\_\_\_\_\_\_\_

HTML example page structure:

<!DOCTYPE html> <html> <title>HTML Tutorial</title> <body>

<h1>This is a heading</h1> <p>This is a paragraph.</p>

</body> </html>

CSS (Cascading Style Sheets) is a simple mechanism for adding style (e.g., fonts, colors, spacing) to a HTML document that gives every page of the web site the same styles.

CSS Example:

```
body{
background-color:lightblue;
}
```

```
h1{
color:white;
```

```
text-align:center;
}
p{
font-family:verdana;
font-size: 0px;
}
```
There are other languages used to design web sites, such as javascript, SQL - A language for accessing databases, programing languages such as Python, PHP, java, etc. All these can be learned at [www.w3schools.com.](http://www.w3schools.com/)

\_\_\_\_\_\_\_\_\_\_\_\_\_\_\_\_\_\_\_\_\_\_\_\_\_\_\_\_\_\_\_\_\_\_\_\_\_\_\_\_\_\_\_\_\_\_\_\_\_\_\_\_\_\_\_\_\_\_\_\_\_\_\_\_\_\_\_\_\_

### **To Get Started with designing a website:**

If you don't have Adobe Dreamweaver, you can download it for a 30-day trial: [http://bit.ly/GMCFreeTrialAdobe](https://www.youtube.com/redirect?q=http%3A%2F%2Fbit.ly%2FGMCFreeTrialAdobe&v=rKbvaPOvI84&event=video_description&redir_token=F5pY8sR_y3iewbtG7ZJP0lHQ2fJ8MTU4ODI1NzEyMkAxNTg4MTcwNzIy)

Have some files or at least a folder where you want to put all your web files. Decide where you want to store your websites. Most people store them in their documents. I file mine under a folder called Web.

Install it.

Open Dreamweaver.

Go to File > New > Starter Templates > Basic Layouts > Basic – Multi column. Then, click on Create.

This is what I used for this demonstration:

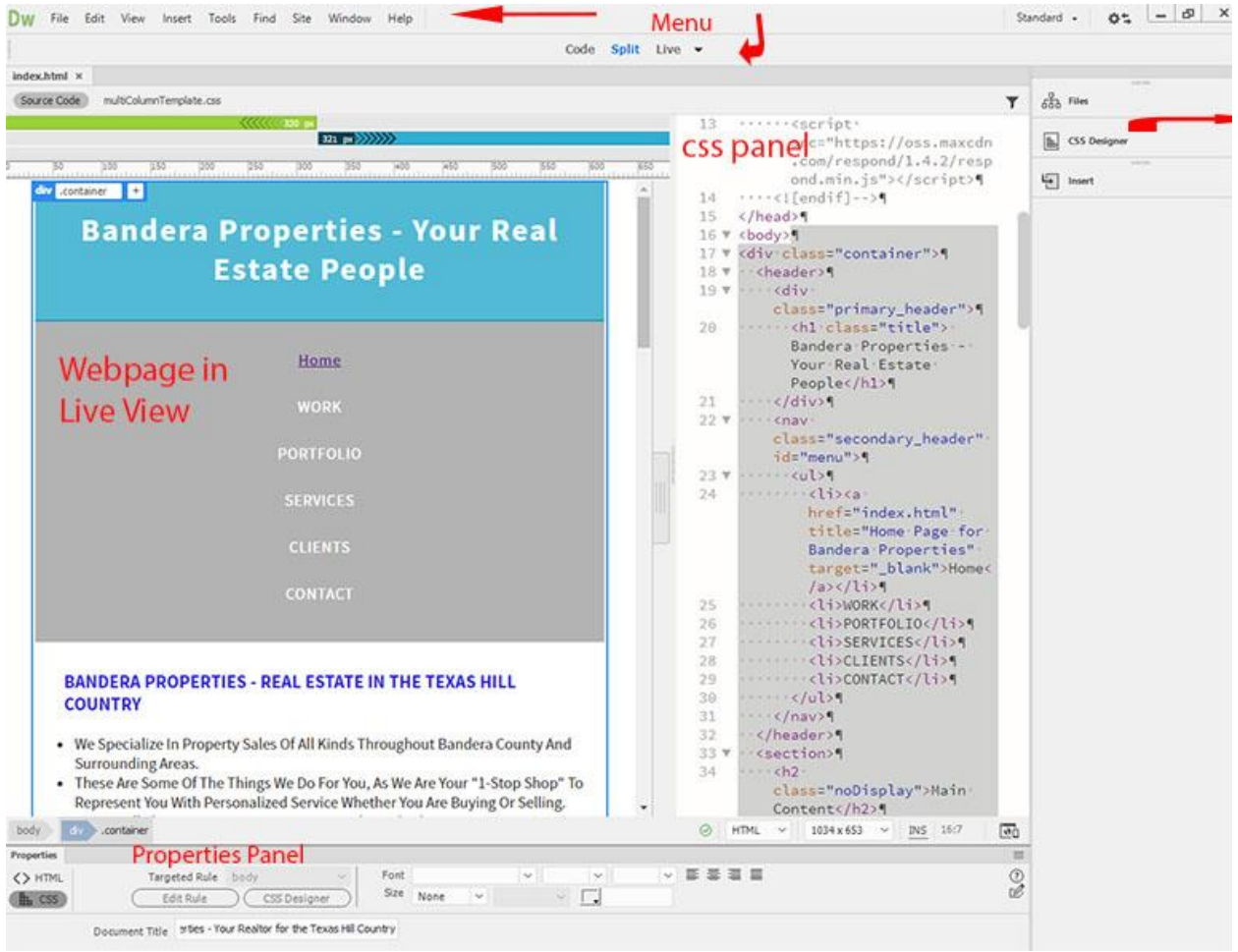

The next thing I do is set Standard versus Developer as my workspace (upper right-hand corner). You might find you want to use Developer.

In the files menu on the right, I chose to keep:

The Files panel (called Files), The Insert panel, and the CSS Designer panel.

The CSS Designer panel is a CSS Property Inspector that lets you "visually" create CSS styles, files, and set properties, along with media queries.

The Document window shows the current document. To switch views of the document, use the view options on the Document toolbar.

You can also switch views, using the View options in the View menu.

**Live view** displays a realistic representation of what your document will look like in a browser, and lets you interact with the document exactly as you would in a browser. You can edit HTML elements directly in Live View and instantly preview your changes in the same view as well. For more information on editing in Live View, see **Edit HTML [elments](https://helpx.adobe.com/dreamweaver/using/edit-in-live-view.html#live-view-property-inspector) in Live View**.

**Design view** is a design environment for visual page layout, visual editing, and rapid application development. In this view, Dreamweaver displays a fully editable, visual representation of the document, similar to what you would see when viewing the page in a browser.

**Code view** is a hand-coding environment for writing and editing HTML, JavaScript, and any other kind of code.

**Code – Code** is a split version of **Code** view that lets you scroll to work on different sections of the document at the same time.

**Code – Live** lets you see both Code view and Live view for the same document in a single window.

**Code – Design** lets you see both **Code** view and **Design** view for the same document in a single window.

**Live Code** displays the actual code that a browser uses to execute the page and can dynamically change as you interact with the page in **Live** view.

Here are some of the reasons for building an html website.

Before you launch a website, you need to figure out how you are going to build it. This list has 99 of the best free, open source HTML website templates that can help. Before we get to the list, let us take you back to a simpler time. The 1990s. Old school HTML enthusiasts call these "the good old days." Where the only way you were going to get a website up was to hand code it yourself with the help of awesome open source sites like HTML [goodies](https://web.archive.org/web/19970529013015/http:/htmlgoodies.com/) (which surprisingly still exists).

This was long before the explosion of solutions like WordPress, Wix, Weebly and Joomla made it easy for any old geezer to install a professional website with a few clicks.

Nowadays, it is common to use a CMS (content management system) like WordPress or a website building service such as Squarespace without a second thought. These are great solutions that produce high quality sites, but they are not always the best option. For people who want a simple, lightweight website, a CMS can be overkill. Creating a simple site using an HTML/CSS template can offer a few advantages right off the bat.

- **Speed** using a CMS can be heavy on resources, leading to things like longer page loading times.
- **More Control** you can get a site that looks just as good as a WordPress site and it is easier to change things down to the pixel without having to brave the murky tunnels of a complex CMS architecture.
- **Security** it is a fact that hackers and spammers target popular CMS instalations because it is easier. Using an HTML template does not mean you are completely secure, but you may be less vulnerable to hackers targeting well known security holes.

### **Resources:**

[www.adobe.com](http://www.adobe.com/) tutorials, [www.w3schools.com](http://www.w3schools.com/) [www.youtube.com](http://www.youtube.com/) has a bunch of tutorials that will walk you through as a beginner.

You can get Lynda. com through<https://bexarbibliotech.org/> (biblio tech south). You need a San Antonio Library Card.

I go to:<https://www.lynda.com/portal/sip?org=bexar.org>

Put in your Library Card Number and Library Card Pin

PACREGXXXXXX Library Card Pin or Bar Code pacregXXXXXX Designing a First Website with Dreamweaver CC

The first time you go to Lynda.com, you will have to register.

## Read more: <https://html.com/resources/free-html-templates/#ixzz6Kx1KNvnG>

Learn how to use Adobe responsive starter templates to start your web project.

<https://helpx.adobe.com/dreamweaver/how-to/build-from-website-templates.html>

### **What does Adobe Cost:**

### **Adobe Dreamweaver Single App**

Get Dreamweaver as part of Creative Cloud for just **US\$20.99/mo**

## **Creative Cloud All Apps**

Get Dreamweaver and the entire collection of creative apps for just **US\$52.99/mo**

# **Students and teachers**

Save over 60% on the entire collection of Creative Cloud apps. **US\$19.99/mo.**

### **Business**

Industry-leading creative apps with simple license management. Starting at **US\$33.99/mo**